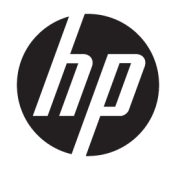

Manual do Utilizador

© Copyright 2018, 2019 HP Development Company, L.P.

Chrome, Chromebox, Google, o logótipo Google e Google Cloud Print são marcas comerciais ou marcas comerciais registadas da Google LLC. microSD e o logótipo microSD são marcas comerciais ou marcas comerciais registadas da SD-3C nos Estados Unidos, noutros países ou em ambos. DisplayPort™ e o logótipo DisplayPort™ são marcas comerciais pertencentes à Video Electronics Standards Association (VESA®) nos Estados Unidos e noutros países.

As informações contidas neste documento estão sujeitas a alterações sem aviso prévio. As únicas garantias que cobrem os produtos e serviços da HP são estabelecidas exclusivamente na documentação de garantia que os acompanha. Neste documento, nenhuma declaração deverá ser interpretada como a constituição de garantia adicional. A HP não se responsabiliza por erros técnicos e editoriais ou omissões neste documento.

Segunda edição: outubro de 2019

Primeira edição: abril de 2018

Número de publicação do documento: L19841-132

#### **Aviso do produto**

Este manual descreve as características comuns à maioria dos modelos. Algumas funcionalidades podem não estar disponíveis no seu computador.

#### **Termos do software**

Ao instalar, copiar, transferir ou utilizar qualquer outro produto de software préinstalado neste computador, concorda em ficar sujeito aos termos deste Contrato de Licença de Utilizador Final (EULA) HP. Se não aceitar estes termos de licença, a única solução é devolver o produto na íntegra, sem ter sido utilizado (hardware e software), no prazo de 14 dias, para reembolso completo de acordo com a política de reembolso do vendedor.

Para obter informações adicionais ou para solicitar um reembolso completo do preço de compra do computador, contacte o seu vendedor.

## **Aviso de segurança**

**AVISO!** Para reduzir a possibilidade de lesões relacionadas com o calor ou o sobreaquecimento do computador, não coloque o computador diretamente sobre o seu colo ou obstrua as aberturas de ventilação do ar do computador. Utilize o computador apenas em superfícies planas e rígidas. Não permita que outra superfície rígida, como uma impressora opcional adjacente, ou uma superfície mole, como travesseiros, tapetes ou roupas, bloqueiem a circulação de ar. Para além disso, não permita que o transformador entre em contacto com a pele ou uma superfície mole, tais como travesseiros, tapetes ou roupas durante o funcionamento. O computador e o transformador cumprem os limites de temperatura de superfícies acessíveis pelo utilizador, definidos pelas normas de segurança aplicáveis.

# *<u>Índice</u>*

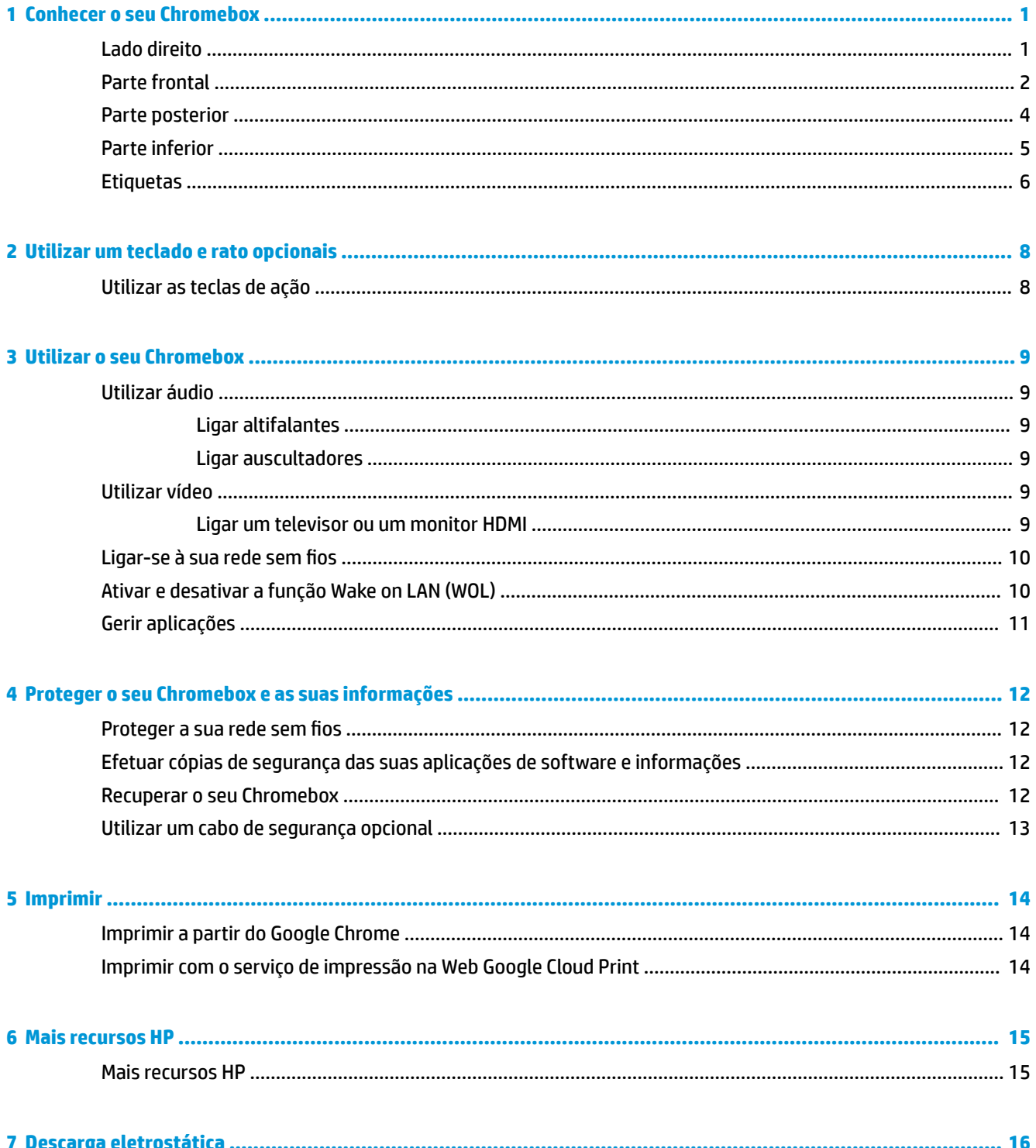

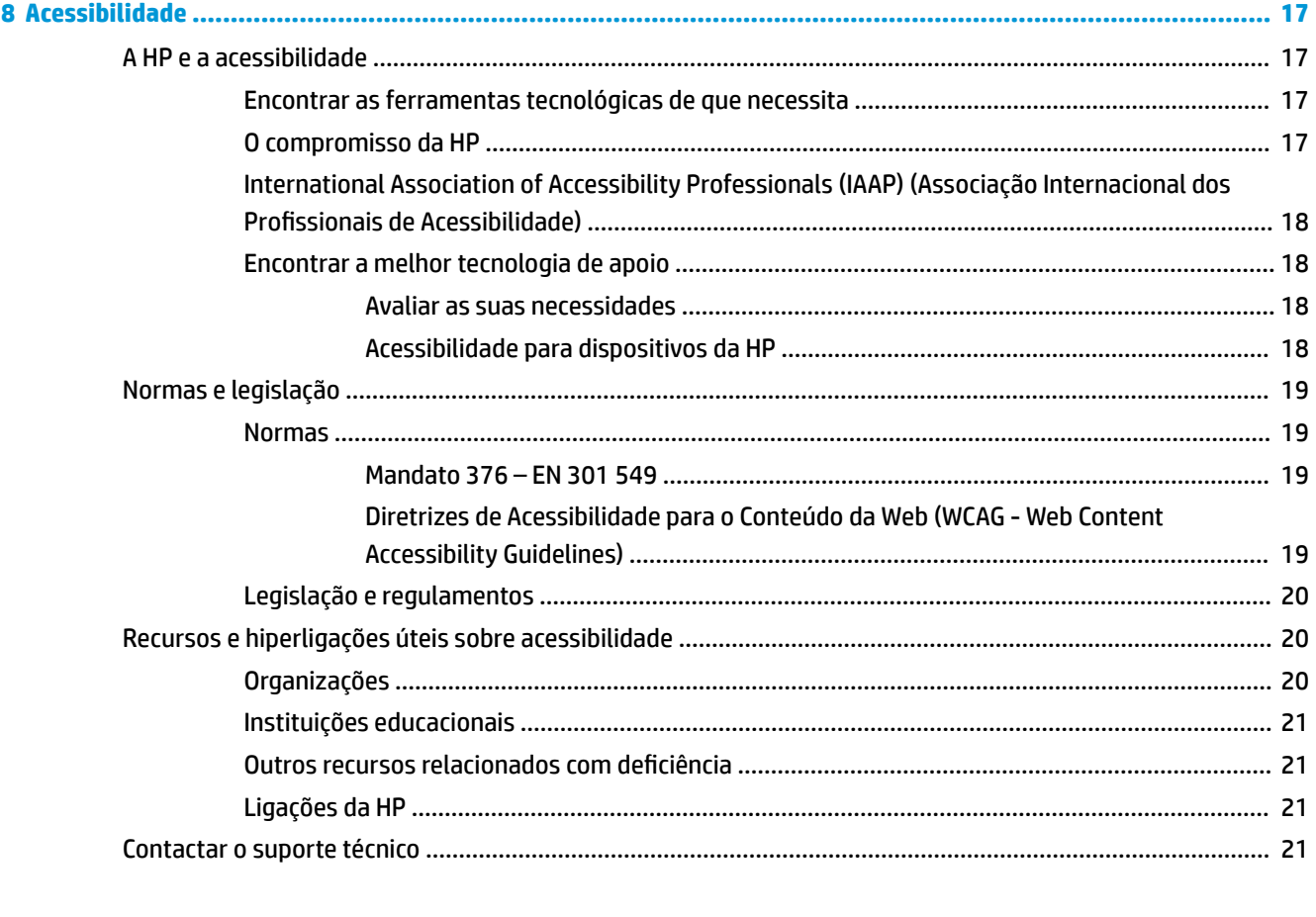

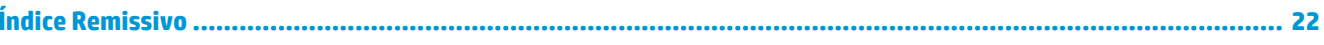

# <span id="page-6-0"></span>**1 Conhecer o seu Chromebox**

# **Lado direito**

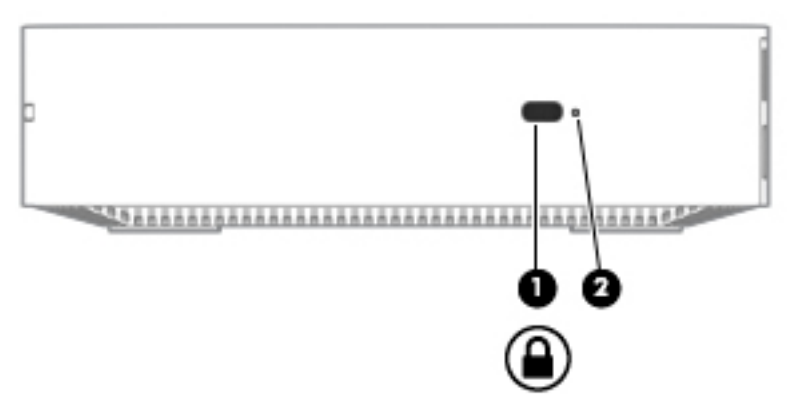

**Tabela 1-1 Componentes do lado direito e respetivas descrições**

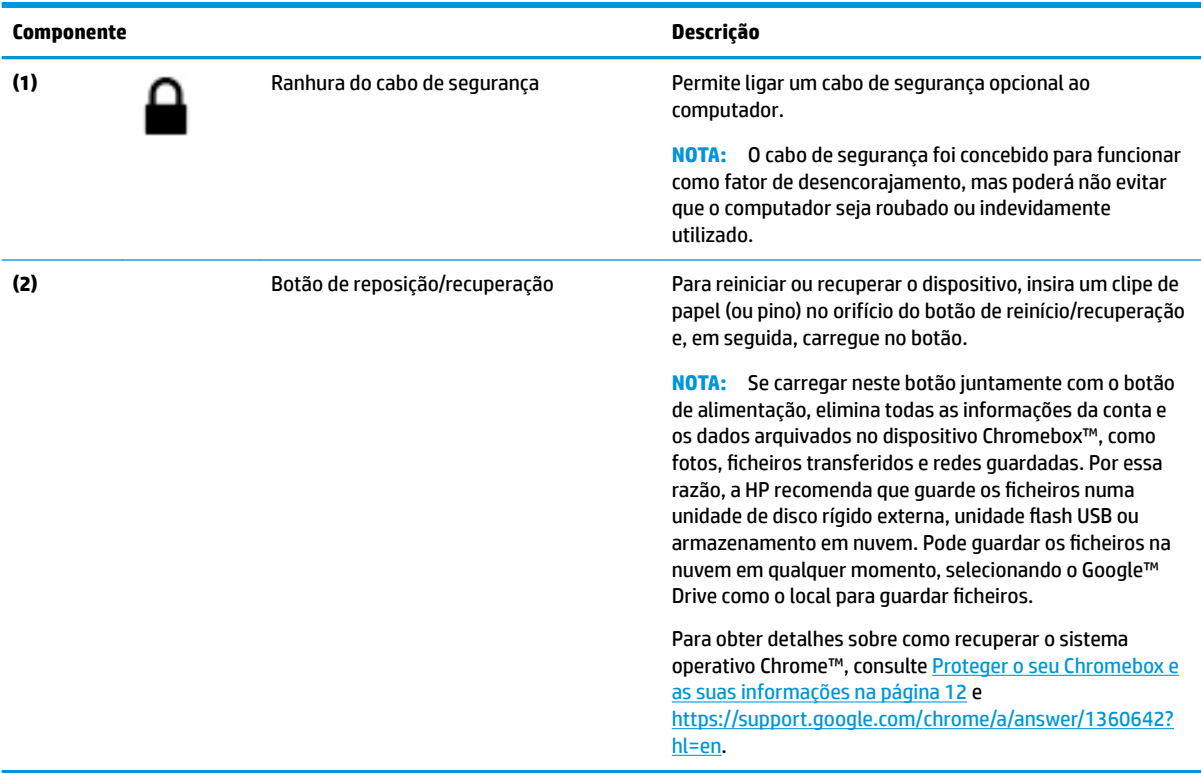

# <span id="page-7-0"></span>**Parte frontal**

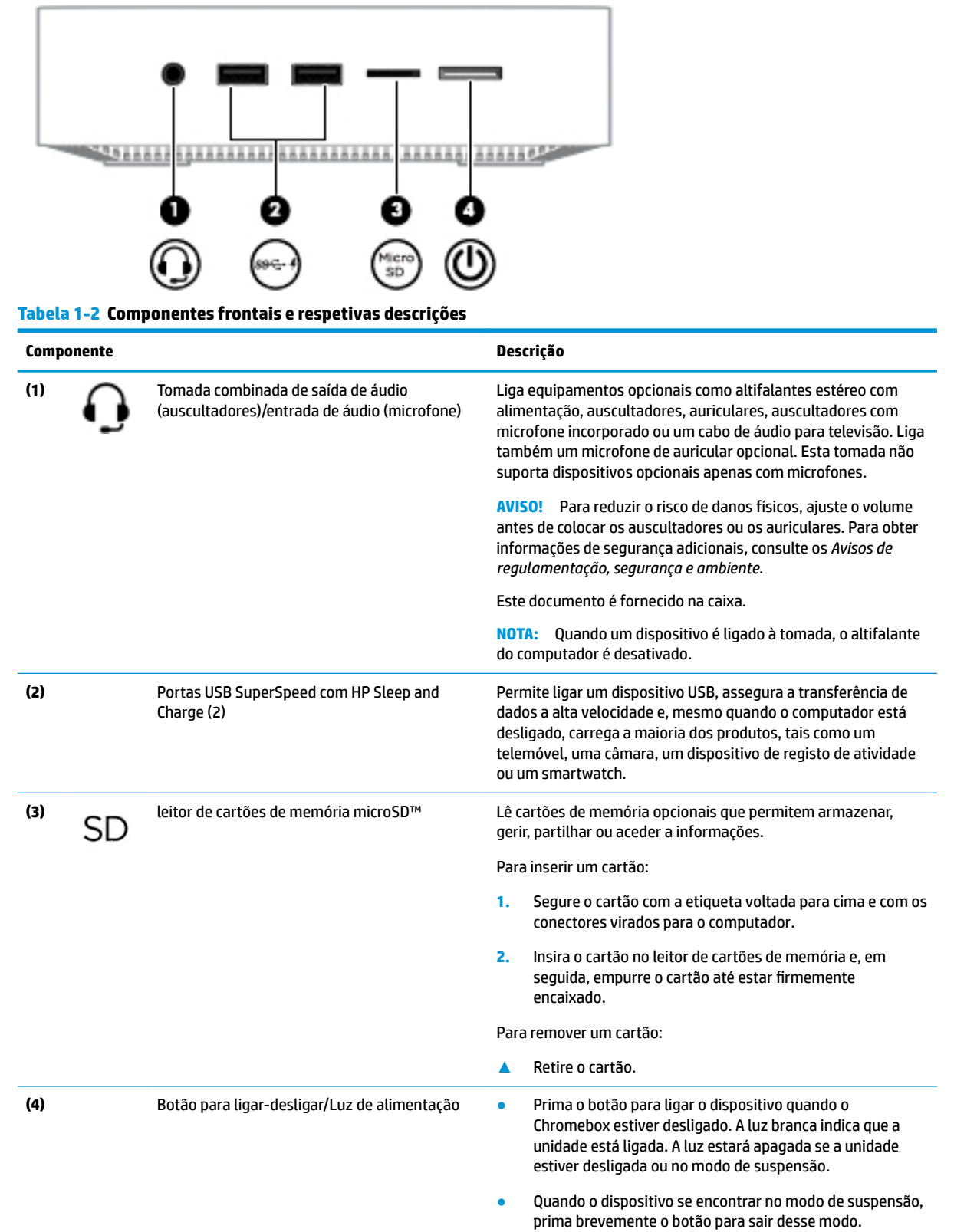

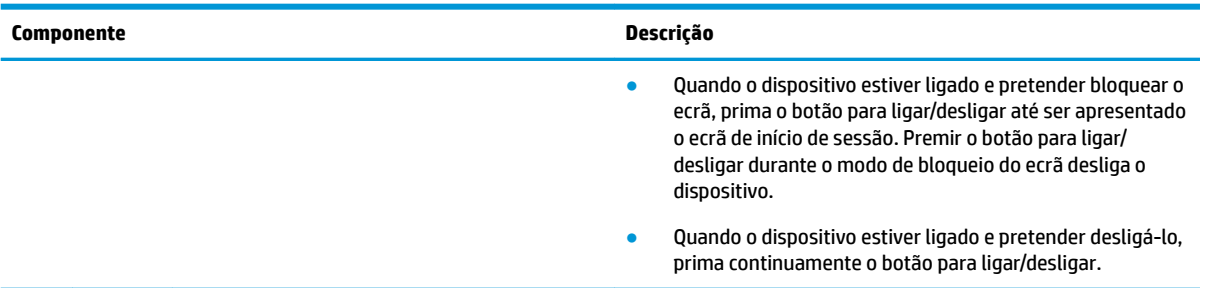

## **Tabela 1-2 Componentes frontais e respetivas descrições (continuação)**

# <span id="page-9-0"></span>**Parte posterior**

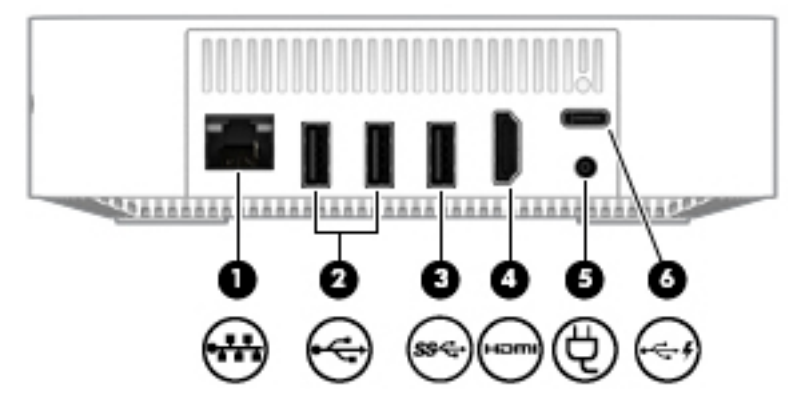

**Tabela 1-3 Componentes da parte posterior e respetivas descrições**

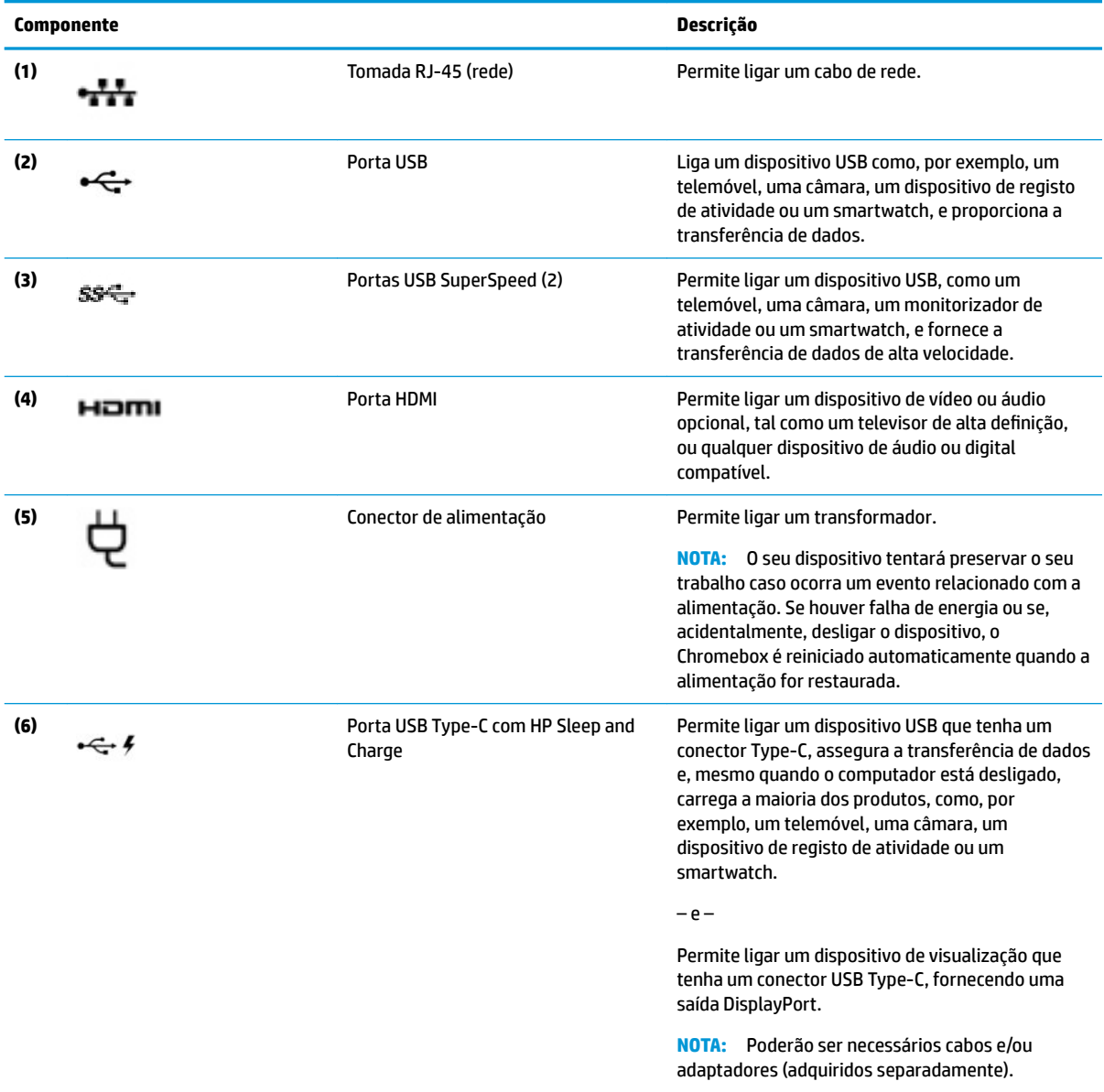

# <span id="page-10-0"></span>**Parte inferior**

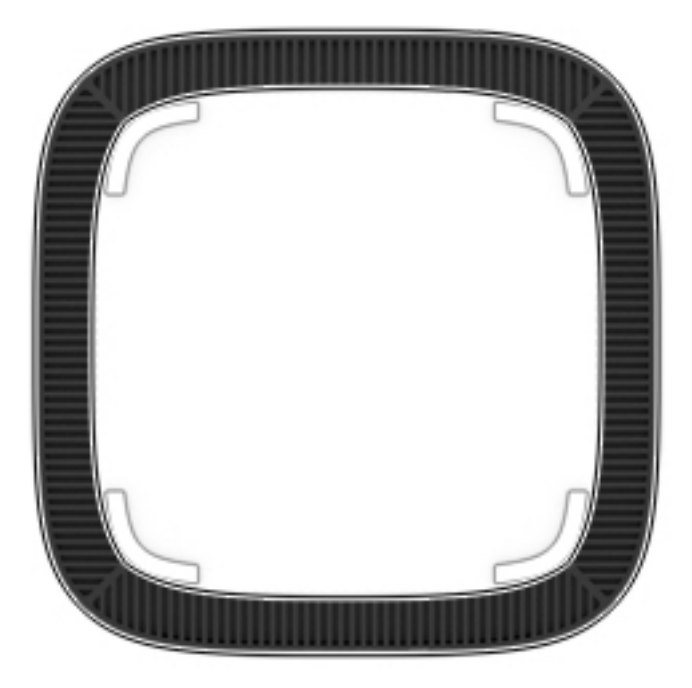

## **Tabela 1-4 Componentes da parte inferior e respetivas descrições**

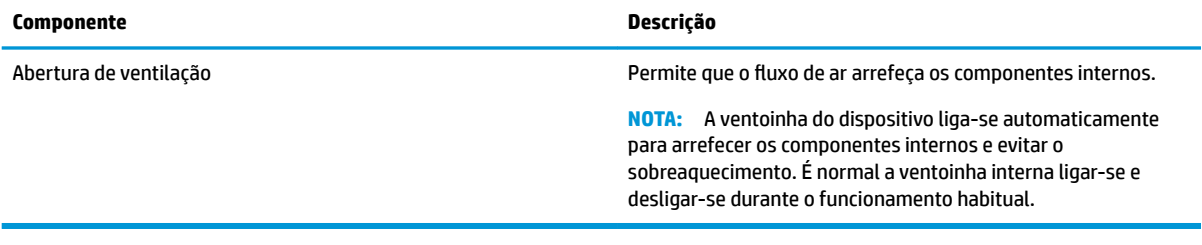

# <span id="page-11-0"></span>**Etiquetas**

As etiquetas afixadas no computador contêm informações de que pode necessitar para resolver problemas no sistema ou levar o computador para o estrangeiro.

**IMPORTANTE:** Todas as etiquetas descritas nesta secção estão situadas na parte inferior do computador.

● Etiqueta de manutenção – Fornece informações importantes para identificar o seu computador. Quando contactar a assistência, provavelmente ser-lhe-á pedido o número de série e talvez o número de produto ou número do modelo. Localize estes números antes de contactar o suporte técnico.

A sua etiqueta de manutenção será semelhante às apresentadas nos exemplos mostrados abaixo. Consulte a ilustração que mais se assemelha à etiqueta de manutenção do seu computador.

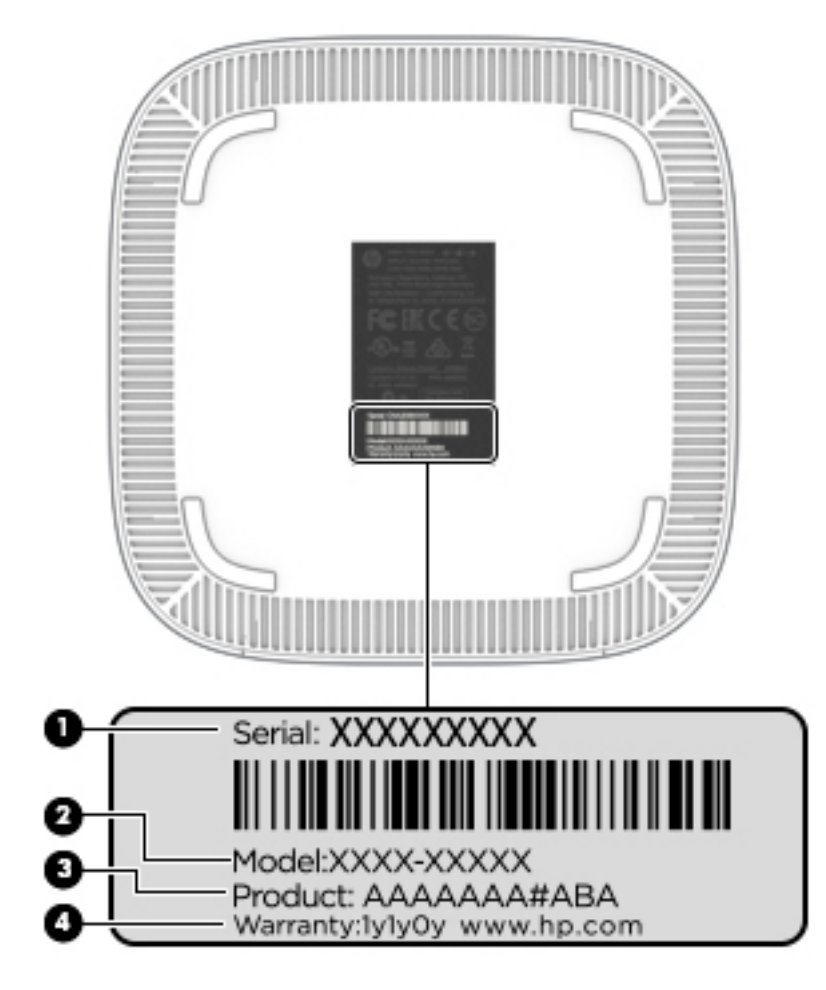

#### **Tabela 1-5 Componentes da etiqueta de manutenção**

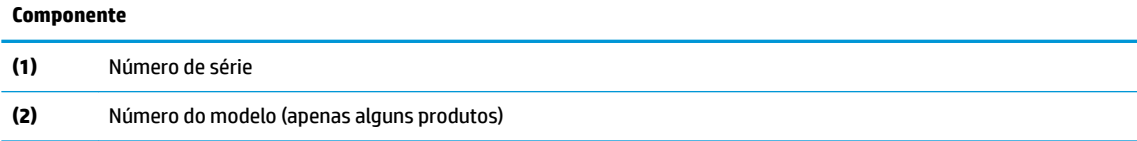

#### <span id="page-12-0"></span>**Tabela 1-5 Componentes da etiqueta de manutenção (continuação)**

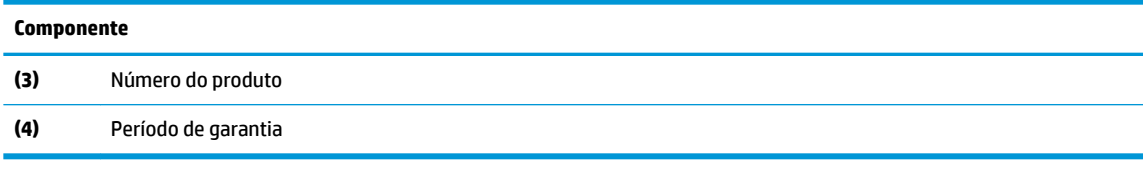

- Etiqueta(s) de regulamentação—Fornece(m) informações de regulamentação sobre o computador.
- · Etiqueta(s) de certificação da comunicação sem fios--Fornece(m) informações sobre os dispositivos sem fios opcionais e sobre as marcas de aprovação de alguns dos países ou regiões onde os dispositivos foram aprovados para utilização.

# <span id="page-13-0"></span>**2 Utilizar um teclado e rato opcionais**

Ligar um teclado e rato opcionais externos permite digitar, selecionar itens, rolar e executar outras funções. O teclado permite-lhe também que utilize as teclas de ação e de atalho para realizar funções específicas.

**SUGESTÃO:** A HP recomenda a utilização de um teclado compatível com Chrome com o seu dispositivo. Os teclados não compatíveis com Chrome podem não oferecer a mesma funcionalidade das teclas de ação. Para encontrar um teclado compatível com Chrome, visite www.hp.com.

# **Utilizar as teclas de ação**

Para mais informações sobre as teclas de ação e atalhos do teclado, vá a [https://support.google.com/](https://support.google.com/chromebook/answer/183101) [chromebook/answer/183101](https://support.google.com/chromebook/answer/183101). Selecione o seu idioma na parte inferior da página.

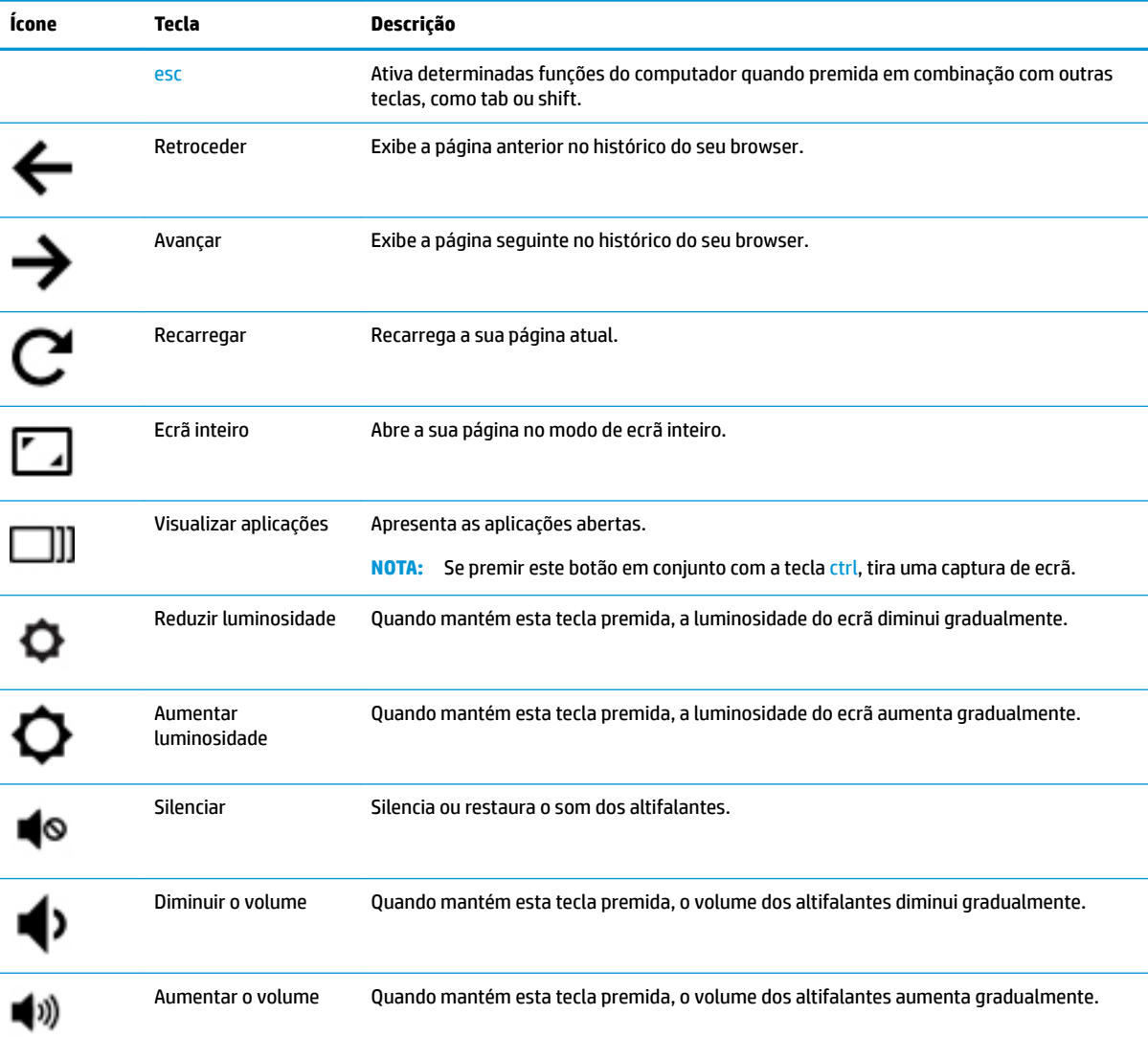

#### **Tabela 2-1 Teclas de ações e respetivas descrições**

# <span id="page-14-0"></span>**3 Utilizar o seu Chromebox**

Utilize o seu dispositivo HP como concentrador de entretenimento para socializar através da câmara Web, desfrutar e gerir a sua música e transferir e visualizar filmes. Em alternativa, para tornar o dispositivo num centro de entretenimento ainda mais poderoso, ligue-lhe dispositivos externos, como um monitor, projetor, televisor, altifalantes e auscultadores.

## **Utilizar áudio**

No seu dispositivo, pode transferir e ouvir música, transmitir conteúdo de áudio a partir da Web (incluindo rádio), gravar áudio ou misturar áudio e vídeo para criar multimédia. Para melhorar o prazer da música, ligue dispositivos de áudio externos, como altifalantes ou auscultadores.

## **Ligar altifalantes**

Pode adicionar altifalantes com fios ao seu dispositivo, ligando-os a uma porta USB ou à tomada de saída de áudio (auscultadores) do dispositivo.

Para ligar altifalantes *sem Ƭos* ao seu dispositivo, siga as instruções do fabricante do dispositivo. Para ligar altifalantes de alta definição ao dispositivo, consulte Ligar um televisor ou um monitor HDMI na página 9. Antes de ligar os altifalantes, baixe a definição de volume.

## **Ligar auscultadores**

Pode ligar auscultadores com fios à tomada de auscultadores do dispositivo.

Para ligar auscultadores *sem Ƭos* ao dispositivo, siga as instruções do fabricante do dispositivo.

**AVISO!** Para reduzir o risco de danos físicos, baixe o nível do volume antes de colocar os auscultadores ou os auriculares. Para obter informações de segurança adicionais, consulte os *Avisos de Regulamentação, Segurança e Ambiente*.

## **Utilizar vídeo**

O seu Chromebox é um dispositivo de vídeo poderoso que lhe permite assistir a sequências de vídeo a partir dos seus websites favoritos e transferir vídeo e filmes para assistir mais tarde sem ter de se ligar a uma rede.

Para utilizar uma das portas de vídeo do dispositivo para ligar um monitor externo, um projetor ou um televisor. O dispositivo tem uma porta HDMI (High Definition Multimedia Interface), que lhe permite ligar um monitor ou um televisor de alta definição e uma interface DisplayPort™, para ligar um dispositivo compatível com DisplayPort.

## **Ligar um televisor ou um monitor HDMI**

**NOTA:** Para ligar um dispositivo HDMI ao seu Chromebox, precisa de um cabo HDMI, vendido separadamente.

**IMPORTANTE:** Certifique-se de que o dispositivo externo está ligado à porta correta no Chromebox com o cabo correto. Verifique as instruções do fabricante do dispositivo.

<span id="page-15-0"></span>Para ver a imagem do vídeo num monitor ou televisor de alta definição, ligue o dispositivo de alta definição de acordo com as instruções seguintes:

**1.** Ligue uma das extremidades do cabo HDMI à porta HDMI no Chromebox.

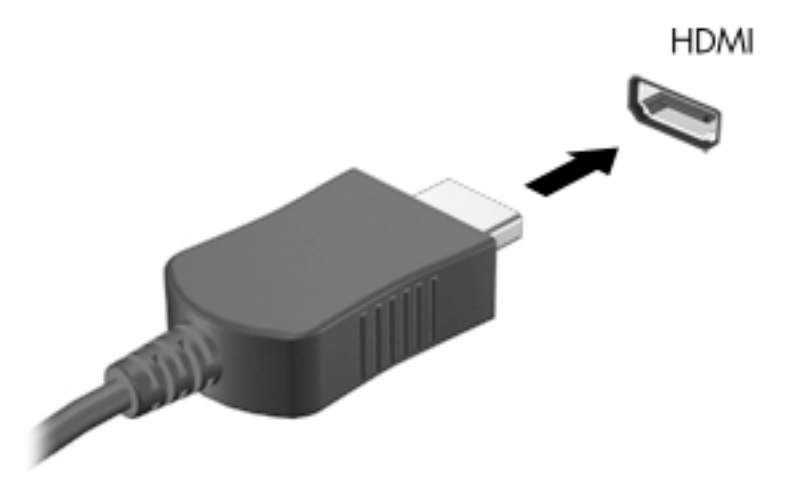

- **2.** Lique a outra extremidade do cabo ao monitor ou televisor de alta definição.
- **3.** Agora vê o ambiente de trabalho Chrome no seu dispositivo de visualização.

# **Ligar-se à sua rede sem Ƭos**

Para se ligar a uma rede sem fios, siga as etapas a seguir.

- **1.** A partir do ambiente de trabalho Chrome, clique no **menu Chrome** e, em seguida, selecione **Redes sem**  fios disponíveis ou selecione o ícone sem fios **sembran a área de estado no canto inferior direito do ecrã.**
- **2.** Selecione a rede sem fios que pretende aceder e clique em **Ligar**.
- **3.** Indique as palavras-passe e as chaves de encriptação conforme solicitado. Uma rede protegida com uma palavra-passe, uma chave de encriptação ou ambas será indicada pelo ícone de ligação segura ... Entre em contacto com o administrador de rede para obter mais informações, se necessário.

# **Ativar e desativar a função Wake on LAN (WOL)**

A Wake on LAN (WOL) é uma função que permite que o seu dispositivo seja ligado através de uma mensagem enviada através da sua rede local, ou LAN.

- **X NOTA:** Wake on LAN só funciona quando um cabo LAN está ligado. O WOL é reposto na respetiva predefinição (WOL ativado) após o reinício do sistema.
- **WEMENTA:** O acesso à função WOL exige iniciar um modo de recuperação e entrar no modo de programador. Certifique-se de que todos os ficheiros estão guardados na nuvem ou numa unidade externa antes de continuar.

O processo de ativação e desativação do WOL pode mudar à medida que o sistema operativo for atualizado. Para obter mais informações e atualizações, aceda a<http://www.hp.com/support>e selecione o seu país. Siga as instruções no ecrã para encontrar a documentação relevante para o seu dispositivo. Consulte também

<span id="page-16-0"></span><http://www.chromium.org/chromium-os/developer-information-for-chrome-os-devices> para obter informações sobre como aceder ao modo de programador.

Para ligar e desligar esta função:

- **1.** Tem de entrar no modo de programador para alterar as definições de WOL. Consulte <http://www.chromium.org/chromium-os/developer-information-for-chrome-os-devices> para obter instruções sobre como aceder ao modo de programador no seu dispositivo.
- **2.** Depois de iniciar o modo de programador, o sistema reinicia automaticamente e é-lhe solicitado que volte a configurar o idioma e o teclado e que inicie sessão na sua conta de utilizador.
- **3.** Depois de iniciar sessão, verá o ambiente de trabalho Chrome. A partir daqui, prima Ctrl + ALT + F2 ou Ctrl + ALT +  $\rightarrow$  para entrar no modo de consola.
- **4.** No ecrã da consola, digite raiz e pressione Enter.
- **5.** No próximo pedido, digiteethtool -s eth0 wol de prima Enter para desativar a função WOL. Para ativar a função WOL, digite ethtool -s eth0 wol q e prima Enter.
- **6.** Prima Ctrl + ALT + F1 ou Ctrl + ALT +  $\rightarrow$  para voltar ao ambiente de trabalho Chrome.

**NOTA:** Apenas podem ser aplicadas alterações à função Wake on LAN se estiver ligado um cabo LAN. A WOL será reposta para a respetiva predefinição (WOL ativada) após um reinício do sistema.

# **Gerir aplicações**

Pode expandir os recursos de produtividade e entretenimento do Chromebook com aplicações gratuitas ou compradas que pode transferir diretamente para o seu dispositivo.

Para encontrar e instalar aplicações, vá à Chrome webstore em [https://chrome.google.com/webstore/user/](https://chrome.google.com/webstore/user/purchases#user/purchases) [purchases#user/purchases.](https://chrome.google.com/webstore/user/purchases#user/purchases) Para utilizar a loja tem de ter uma conta do Google, mas a loja manterá uma lista de todas as aplicações que já instalou, mesmo se as tiver desinstalado. Dessa forma, nunca perderá uma aplicação quando reformatar o sistema operativo. As aplicações são atualizadas automaticamente, garantindo assim de que tem sempre instalada a versão mais recente.

Para abrir uma aplicação que instalou:

▲ Clique no ícone Iniciador | स्ट्री e selecione a aplicação na lista ou selecione o ícone da aplicação que

pretende a partir das aplicações afixadas à prateleira na parte inferior do ecrã principal.

Para afixar ou remover uma aplicação da prateleira no ecrã principal:

▲ Clique no ícone Iniciador | साल e selecione a aplicação. Clique com o botão direito na aplicação e, em

seguida, selecione **Afixar à prateleira**. Para remover uma aplicação, clique com o botão direito na mesma e selecione **Remover**.

Para desinstalar uma aplicação:

▲ Clique no ícone Iniciador **e selecione a aplicação. Clique com o botão direito na aplicação e, em** 

seguida, selecione **Remover do Chrome**.

Para mais informações sobre como gerir aplicações, visite [https://support.google.com/chrome\\_webstore/](https://support.google.com/chrome_webstore/answer/1053346?hl=en) [answer/1053346?hl=en](https://support.google.com/chrome_webstore/answer/1053346?hl=en).

# <span id="page-17-0"></span>**4 Proteger o seu Chromebox e as suas informações**

A segurança do dispositivo é essencial para a proteção da confidencialidade, integridade e disponibilidade das suas informações. As soluções de segurança padrão e software de terceiros podem ajudá-lo a proteger o seu dispositivo contra uma variedade de riscos, como vírus, worms e outros tipos de código malicioso.

Ao iniciar sessão no Chrome e ativar a sincronização, o Chrome mantém as suas informações seguras utilizando as suas credenciais da conta Google para encriptar as suas palavras-passe sincronizadas. Em alternativa, pode encriptar todos os seus dados sincronizados com uma frase de acesso para sincronização. Esta frase de acesso para sincronização é armazenada no seu dispositivo e não é enviada para o Google. Para obter mais informações sobre como sincronizar os seus dados, aceda a[https://support.google.com/chrome/](https://support.google.com/chrome/answer/1181035?hl=en) [answer/1181035?hl=en](https://support.google.com/chrome/answer/1181035?hl=en) .

**IMPORTANTE:** Algumas das funcionalidades de segurança listados neste capítulo podem não estar disponíveis no seu dispositivo.

#### **Tabela 4-1 Opções de segurança do Chromebox**

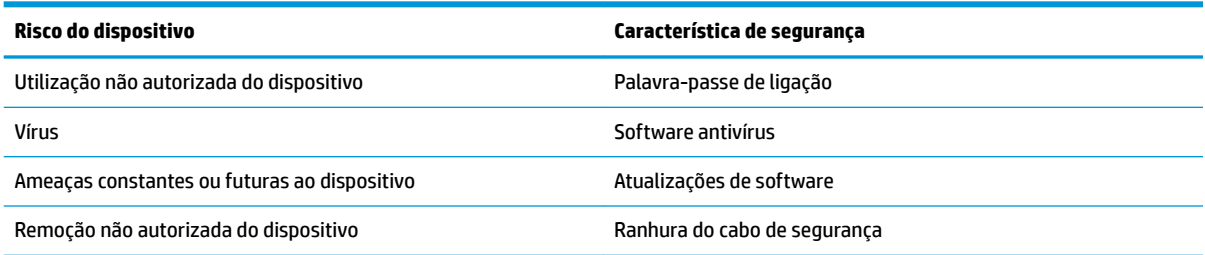

## **Proteger a sua rede sem Ƭos**

Quando configurar a sua rede sem fios, ative sempre as funcionalidades de segurança.

# **Efetuar cópias de segurança das suas aplicações de software e informações**

Todas as aplicações são atualizadas automaticamente e é mantido um registo das suas transferências e compras na Chrome Store. O Google também guarda automaticamente as suas últimas definições sincronizadas. Se for necessário realizar uma recuperação no seu dispositivo, pode iniciar sessão com a sua conta Google e recuperar automaticamente todas as suas definições, favoritos e aplicações.

A HP recomenda que guarde os documentos e ficheiros importantes numa unidade flash USB, num cartão de memória, numa unidade de disco rígido externa ou no armazenamento Google Cloud™. Pode guardar os ficheiros na nuvem em qualquer momento, selecionando o Google Drive como o local para guardar ficheiros.

## **Recuperar o seu Chromebox**

Se quiser dar o seu Chromebox a outra pessoa, reponha as permissões de proprietário ou solucione os problemas com o perfil da sua conta. Pode limpar todos os dados de utilizador local repondo o dispositivo.

- <span id="page-18-0"></span>**MOTA:** Se realizar uma reposição de fábrica irá eliminar todos os dados armazenados no dispositivo, incluindo permissões, definições e ficheiros de propriedade do utilizador para todas as contas. A reposição do dispositivo não afeta as suas contas nem quaisquer dados sincronizados para essas contas.
	- **1.** Selecione a área de estado no canto inferior direito.
	- **2.** Selecione Definições e, em seguida, selecione Mostrar definições avançadas.
	- **3.** Encontre a secção Powerwash e clique em **Powerwash**.
	- **4.** Depois de a caixa de diálogo abrir, selecione **Reiniciar**.

Para obter informações mais detalhadas sobre como reiniciar o Chromebox, consulte <https://support.google.com/chromebook/answer/183084>.

# **Utilizar um cabo de segurança opcional**

O bloqueio por meio de cabo de segurança (adquirido separadamente) foi concebido para funcionar como fator dissuasor, mas poderá não evitar que o dispositivo seja utilizado indevidamente ou roubado. Os cabos de segurança constituem apenas um dos vários métodos que deverão ser utilizados como parte de um sistema de segurança completo para ajudar a maximizar a prevenção de roubos.

A ranhura do cabo de segurança do seu Chromebox pode ter um aspeto ligeiramente diferente da figura apresentada nesta secção. Para saber a localização da ranhura do cabo de segurança no seu dispositivo, consulte [Conhecer o seu Chromebox na página 1.](#page-6-0)

- **1.** Prenda o bloqueio do cabo de segurança à volta de um objeto fixo.
- **2.** Insira a chave **(1)** no bloqueio do cabo de segurança **(2)**.
- **3.** Insira o bloqueio do cabo de segurança na ranhura do cabo de segurança do dispositivo **(3)** e tranque o bloqueio do cabo de segurança com a chave.

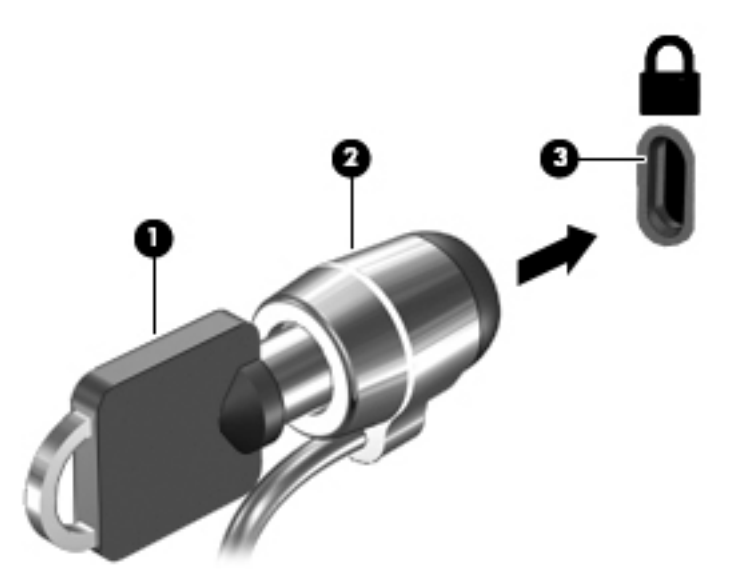

**4.** Retire a chave e guarde-a num local seguro.

# <span id="page-19-0"></span>**5 Imprimir**

Utilize um dos seguintes métodos para imprimir a partir do seu computador:

- Imprimir a partir do browser Google Chrome™
- Imprimir com o serviço de impressão na Web Google Cloud Print™
- **WEMEN SE UTHER:** Se utilizar a aplicação HP Print for Chrome, a impressora não pode estar registada com Google Cloud Print.

# **Imprimir a partir do Google Chrome**

Para imprimir a partir do Google Chrome, utilize a aplicação HP Print for Chrome. Você pode instalar a aplicação HP Print for Chrome a partir da Chrome Web Store. Para obter mais informações, consulte o web site da HP.

- **1.** Aceda a [http://www.hp.com/support.](http://www.hp.com/support)
- **2.** Na caixa **Pesquisar na nossa biblioteca de conhecimentos**, digite Imprimir com a aplicação HP Print for Chrome e, em seguida, siga as instruções no ecrã.

# **Imprimir com o serviço de impressão na Web Google Cloud Print**

O serviço de impressão na Web Google Cloud Print é um serviço gratuito que permite imprimir documentos e fotos de forma segura a partir do computador. Para obter informações sobre os pré-requisitos e as etapas para utilização do Google Cloud Print, consulte o web site da HP.

- **1.** Aceda a [http://www.hp.com/support.](http://www.hp.com/support)
- **2.** Na caixa **Pesquisar na nossa biblioteca de conhecimentos**, digite Ligar e utilizar o Google Cloud Print e, em seguida, siga as instruções no ecrã.

# <span id="page-20-0"></span>**6 Mais recursos HP**

# **Mais recursos HP**

Para localizar recursos que forneçam detalhes sobre o produto, informações de explicação e muito mais, utilize esta tabela.

#### **Tabela 6-1 Recursos adicionais da HP**

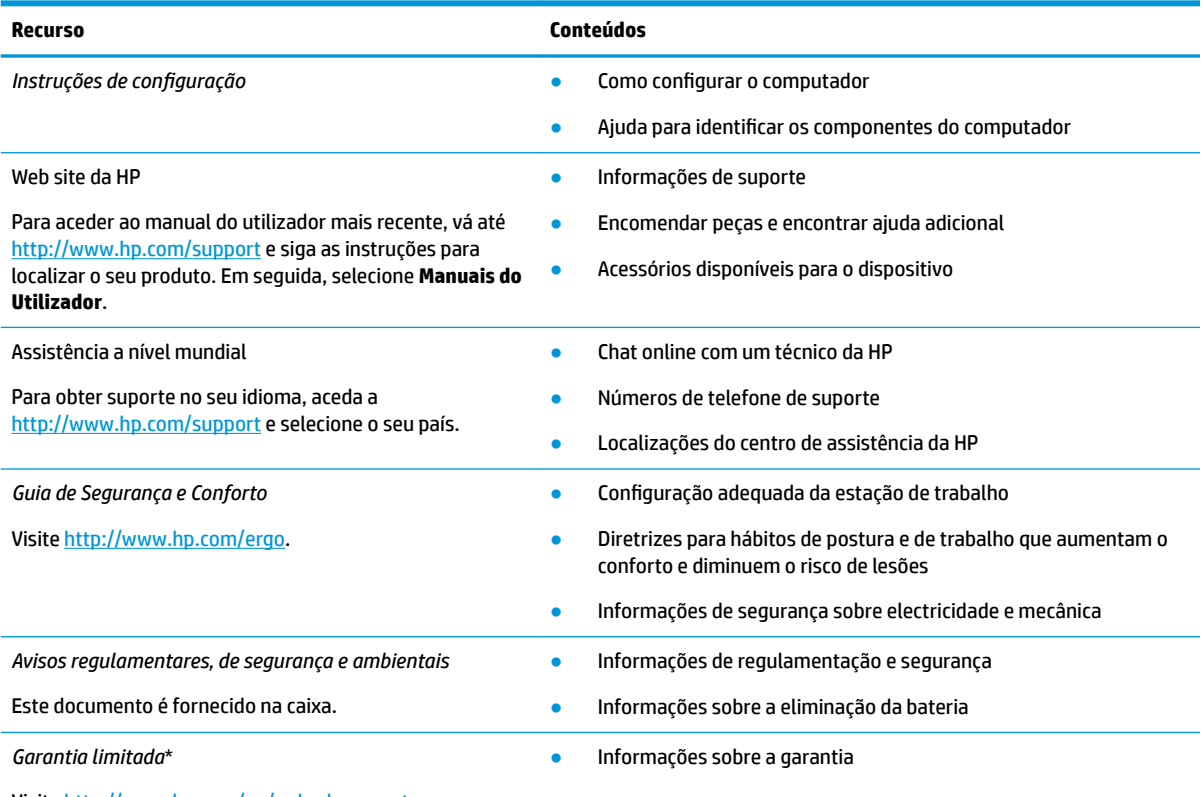

Visite [http://www.hp.com/go/orderdocuments.](http://www.hp.com/go/orderdocuments)

\*Pode encontrar a Garantia Limitada HP nos manuais do utilizador no seu produto e/ou no CD ou DVD incluído na caixa. Em alguns países ou regiões, a HP poderá fornecer uma Garantia Limitada HP impressa na caixa. Para países ou regiões em que a garantia não é fornecida no formato impresso, pode solicitar uma cópia impressa em<http://www.hp.com/go/orderdocuments>. Para produtos adquiridos na região Ásia-Pacífico, pode contactar a HP através da morada POD, PO Box 161, Kitchener Road Post Office, Singapore 912006. Deve incluir o nome do produto e o seu nome, número de telefone e morada.

# <span id="page-21-0"></span>**7 Descarga eletrostática**

A descarga eletrostática é a libertação de eletricidade estática quando dois objetos entram em contacto por exemplo, o choque que recebe quando caminha em cima de um tapete e toca numa maçaneta de porta de metal.

Uma descarga de eletricidade estática por meio dos dedos ou de outros condutores eletrostáticos pode danificar os componentes eletrónicos.

**IMPORTANTE:** Para evitar danos no computador, numa unidade ou perda de informações, devem ser tomadas as seguintes precauções:

- Se as instruções de remoção ou instalação indicarem que deve desligar o computador, faça-o depois de se certificar de que está devidamente ligado à terra.
- Mantenha os componentes nos recipientes de proteção contra eletricidade estática até estar pronto para instalá-los.
- Evite tocar nos pinos, condutores e circuitos. Manuseie componentes eletrónicos o menos possível.
- Utilize ferramentas não magnéticas.
- Antes de manusear componentes, descarregue a eletricidade estática tocando numa superfície metálica não pintada.
- Se remover um componente, coloque-o num recipiente com proteção eletrostática.

# <span id="page-22-0"></span>**8 Acessibilidade**

# **A HP e a acessibilidade**

Como a HP trabalha no sentido de integrar a diversidade, a inclusão e o trabalho/vida no tecido da empresa, isto reflete-se em tudo o que a HP faz. A HP esforça-se por criar um ambiente inclusivo focado em ligar as pessoas ao poder da tecnologia no mundo inteiro.

## **Encontrar as ferramentas tecnológicas de que necessita**

A tecnologia pode libertar o seu potencial humano. A tecnologia de apoio (TA) elimina barreiras e ajuda-o a criar independência em casa, no trabalho e na comunidade. A tecnologia de apoio (TA) ajuda a aumentar, manter e melhorar as capacidades funcionais das tecnologias eletrónica e de informação. Para mais informações, consulte [Encontrar a melhor tecnologia de apoio na página 18.](#page-23-0)

## **O compromisso da HP**

A HP está empenhada em fornecer produtos e serviços acessíveis a pessoas com deficiência. Este compromisso corrobora os objetivos de diversidade da empresa e é uma forma de assegurar que todos têm acesso aos benefícios da tecnologia.

O objetivo de acessibilidade da HP é conceber, produzir e comercializar produtos e serviços que possam ser usados de forma eficaz por todos, incluindo por pessoas com deficiência, de forma autónoma ou com dispositivos de assistência adequados.

Para atingir esse objetivo, esta Política de Acessibilidade estabelece sete objetivos principais para guiar as ações da HP. Todos os gestores e colaboradores da HP devem apoiar estes objetivos e a sua implementação de acordo com as suas funções e responsabilidades:

- Aumentar o nível de consciencialização sobre problemas de acessibilidade dentro da HP e fornecer aos colaboradores a formação de que necessitam para conceber, produzir, comercializar e disponibilizar produtos e serviços acessíveis.
- Desenvolver diretrizes de acessibilidade de produtos e serviços, e manter os grupos de desenvolvimento de produtos responsáveis pela implementação destas diretrizes onde for possível a nível competitivo, técnico e económico.
- Envolver as pessoas com deficiência no desenvolvimento de diretrizes de acessibilidade e na conceção e nos testes dos produtos e serviços.
- Documentar funcionalidades de acessibilidade e disponibilizar as informações sobre os produtos e serviços HP ao público de uma forma acessível.
- Estabelecer relações com tecnologia assistiva líder e fornecedores de soluções.
- Apoiar a investigação e o desenvolvimento internos e externos que irão melhorar a tecnologia assistiva relevante para os produtos e serviços HP.
- Apoiar e contribuir para normas industriais e diretrizes para acessibilidade.

## <span id="page-23-0"></span>**International Association of Accessibility Professionals (IAAP) (Associação Internacional dos Profissionais de Acessibilidade)**

A IAAP é uma associação sem fins lucrativos focada no avanço da profissão de acessibilidade através de redes, educação e certificação. O objetivo é ajudar os profissionais de acessibilidade a desenvolver e avançar as suas carreiras e permitir uma melhor integração da acessibilidade nos produtos e infraestrutura das organizações.

Como membro fundador, a HP associou-se para participar com outras organizações no avanço do campo de acessibilidade. Este compromisso apoia o objetivo de acessibilidade da HP de conceber, produzir e comercializar produtos e serviços que possam ser utilizados de forma eficaz por pessoas com deficiência.

A IAAP fortalecerá a nossa profissão ao ligar indivíduos, estudantes e organizações a nível global para aprenderem uns com os outros. Se estiver interessado em saber mais, vá a <http://www.accessibilityassociation.org> para se juntar à comunidade online, inscrever-se para receber boletins informativos e saber mais sobre as opções de membros.

## **Encontrar a melhor tecnologia de apoio**

Todos, incluindo as pessoas com deficiência ou limitações relacionadas com a idade, deverão ser capazes de comunicar, expressarem-se e ligarem-se ao mundo utilizando tecnologia. A HP está empenhada em aumentar a consciencialização sobre a acessibilidade dentro da HP e com os nossos clientes e parceiros. Quer seja com tipos de letra grandes para uma fácil leitura, o reconhecimento de voz para permite-lhe dar descanso às suas mãos ou qualquer outra tecnologia assistiva para o ajudar com a sua situação específica uma variedade de tecnologias assistivas tornam os produtos HP de fácil utilização. Como escolher?

#### **Avaliar as suas necessidades**

A tecnologia pode libertar o seu potencial. A tecnologia de apoio (TA) elimina barreiras e ajuda-o a criar independência em casa, no trabalho e na comunidade. A tecnologia de apoio (TA) ajuda a aumentar, manter e melhorar as capacidades funcionais das tecnologias eletrónica e de informação.

Pode escolher entre vários produtos AT. A sua avaliação AT deve permitir-lhe avaliar vários produtos, responder às suas questões e facilitar a sua seleção da melhor solução para a sua situação. Verá que os profissionais qualificados para efetuarem avaliações AT vêm de várias áreas, incluindo pessoas licenciadas ou com certificados em fisioterapia, terapia ocupacional, patologia da fala/linguagem e outras áreas de conhecimentos. Outros, embora não certificados ou licenciados, poderão também fornecer informações de avaliação. Terá de perguntar sobre a experiência, os conhecimentos e os honorários do indivíduo para determinar se se adequam às suas necessidades.

### **Acessibilidade para dispositivos da HP**

As seguintes hiperligações fornecem informações sobre as funcionalidades de acessibilidade e tecnologia assistiva, se aplicável, incluídas nos vários produtos da HP. Estes recursos irão ajudá-lo a selecionar as funcionalidades de tecnologia assistiva específicas e o(s) produto(s) mais adequado(s) para a sua situação.

- [HP Elite x3 Opções de Acessibilidade \(Windows 10 Mobile\)](http://support.hp.com/us-en/document/c05227029)
- [PCs HP Opções de Acessibilidade do Windows 7](http://support.hp.com/us-en/document/c03543992)
- [PCs HP Opções de Acessibilidade do Windows 8](http://support.hp.com/us-en/document/c03672465)
- [PCs HP Opções de Acessibilidade do Windows 10](http://support.hp.com/us-en/document/c04763942)
- Tablets HP Slate 7 Ativar as Funcionalidades de Acessibilidade no seu Tablet HP (Android 4.1/Jelly [Bean\)](http://support.hp.com/us-en/document/c03678316)
- [PCs HP SlateBook Ativar as Funcionalidades de Acessibilidade \(Android 4.3,4.2/Jelly Bean\)](http://support.hp.com/us-en/document/c03790408)
- <span id="page-24-0"></span>● [PCs HP Chromebook – Ativar as Funcionalidades de Acessibilidade no seu HP Chromebook ou](https://support.google.com/chromebook/answer/177893?hl=en&ref_topic=9016892)  [Chromebox \(Chrome OS\)](https://support.google.com/chromebook/answer/177893?hl=en&ref_topic=9016892)
- [Compras HP periféricos para os produtos da HP](http://store.hp.com/us/en/ContentView?eSpotName=Accessories&storeId=10151&langId=-1&catalogId=10051)

Se necessitar de suporte adicional com as funcionalidades de acessibilidade no seu produto HP, consulte [Contactar o suporte técnico na página 21.](#page-26-0)

Hiperligações adicionais a parceiros e fornecedores externos que podem fornecer assistência adicional:

- [Informações sobre Acessibilidade da Microsoft \(Windows 7, Windows 8, Windows 10, Microsoft Office\)](http://www.microsoft.com/enable)
- [Informações sobre Acessibilidade de Produtos Google \(Android, Chrome, Aplicações Google\)](https://www.google.com/accessibility/)
- Tecnologias Assistivas ordenadas por tipo de deficiência
- [Tecnologias Assistivas ordenadas por tipo de produto](http://www8.hp.com/us/en/hp-information/accessibility-aging/at-product-type.html)
- Fornecedores de Tecnologias Assistivas com descrições de produtos
- [Assistive Technology Industry Association \(ATIA\) \(Associação da Indústria de Tecnologias Assistivas\)](http://www.atia.org/)

# **Normas e legislação**

### **Normas**

A Secção 508 das normas do Federal Acquisition Regulation (FAR) foi criada pela United States Access Board para abordar o acesso à tecnologia de informação e comunicação (ICT) por pessoas com deficiências físicas, sensoriais ou cognitivas. As normas contêm critérios técnicos específicos para diversos tipos de tecnologias, assim como requisitos baseados no desempenho que centram-se nas capacidades funcionais dos produtos abrangidos. Critérios específicos abrangem aplicações de software e sistemas operativos, informações baseadas na web e aplicações, computadores, produtos de telecomunicações, vídeo e multimédia, e produtos fechados autónomos.

#### **Mandato 376 – EN 301 549**

A norma EN 301 549 foi criada pela União Europeia dentro do Mandato 376 como a base de uma toolkit online para contratos públicos de produtos ICT. A norma especifica os requisitos de acessibilidade funcional aplicáveis a produtos e serviços ICT, juntamente com uma descrição dos procedimentos de teste e a metodologia de avaliação para cada requisito de acessibilidade.

### **Diretrizes de Acessibilidade para o Conteúdo da Web (WCAG - Web Content Accessibility Guidelines)**

As Diretrizes de Acessibilidade para o Conteúdo da Web (WCAG - Web Content Accessibility Guidelines) da Iniciativa de Acessibilidade à Web (WAI - Web Accessibility Initiative) do W3C ajudam os web designers e os programadores a criar sites que melhor vão ao encontro das pessoas com deficiências ou limitações relacionadas com a idade. As WCAG avançam a acessibilidade em toda a gama de conteúdo web (texto, imagens, áudio e vídeo) e aplicações web. As WCAG podem ser testadas com precisão, são fáceis de compreender e utilizar, e permitem aos programadores web a flexibilidade para a inovação. As WCAG 2.0 também foram aprovadas como a norma [ISO/IEC 40500:2012.](http://www.iso.org/iso/iso_catalogue/catalogue_tc/catalogue_detail.htm?csnumber=58625/)

As WCAG abordam especificamente as barreiras ao acesso à web experienciadas por pessoas com deficiências visuais, auditivas, físicas, cognitivas e neurológicas e por utilizadores web com uma idade mais avançada com necessidades de acessibilidade. As WCAG 2.0 fornecem as características de conteúdo acessível:

- <span id="page-25-0"></span>Percetível (por exemplo, ao abordar alternativas de texto para imagens, legendas de áudio, adaptabilidade de apresentação e contraste de cores)
- **Operável** (ao abordar o acesso ao teclado, contraste de cores, temporização de entradas, prevenção de convulsões e navegabilidade)
- **Compreensível** (ao abordar a capacidade de leitura, previsibilidade e assistência de entradas)
- **Robusto** (por exemplo, ao abordar a compatibilidade com as tecnologias assistivas)

## **Legislação e regulamentos**

A acessibilidade às TI e às informações tornou-se uma área com maior importância legislativa. As ligações fornecem informações sobre legislação, regulamentos e normas importantes.

- **[Portugal](http://www8.hp.com/us/en/hp-information/accessibility-aging/legislation-regulation.html#united-states)**
- <u>[Canadá](http://www8.hp.com/us/en/hp-information/accessibility-aging/legislation-regulation.html#canada)</u>
- **[Europa](http://www8.hp.com/us/en/hp-information/accessibility-aging/legislation-regulation.html#europe)**
- **[Reino Unido](http://www8.hp.com/us/en/hp-information/accessibility-aging/legislation-regulation.html#united-kingdom)**
- **[Austrália](http://www8.hp.com/us/en/hp-information/accessibility-aging/legislation-regulation.html#australia)**
- **[Internacional](http://www8.hp.com/us/en/hp-information/accessibility-aging/legislation-regulation.html#worldwide)**

# **Recursos e hiperligações úteis sobre acessibilidade**

As seguintes organizações poderão ser bons recursos para obter informações sobre deficiências e limitações relacionadas com a idade.

**X** NOTA: Isto não é uma lista exaustiva. Estas organizações são fornecidas apenas para fins informativos. A HP não assume qualquer responsabilidade relativamente às informações ou contactos que poderá encontrar na Internet. A listagem nesta página não implica o endosso da HP.

## **Organizações**

- American Association of People with Disabilities (AAPD)
- The Association of Assistive Technology Act Programs (ATAP)
- Hearing Loss Association of America (HLAA)
- Information Technology Technical Assistance and Training Center (ITTATC)
- Lighthouse International
- **National Association of the Deaf**
- National Federation of the Blind
- Rehabilitation Engineering & Assistive Technology Society of North America (RESNA)
- Telecommunications for the Deaf and Hard of Hearing, Inc. (TDI)
- W3C Web Accessibility Initiative (WAI)

## <span id="page-26-0"></span>**Instituições educacionais**

- California State University, Northridge, Center on Disabilities (CSUN)
- University of Wisconsin Madison, Trace Center
- University of Minnesota programa informático de acomodações

## **Outros recursos relacionados com deficiência**

- ADA (Americans with Disabilities Act) Technical Assistance Program
- Rede global para negócios e deficiência ILO
- **EnableMart**
- **European Disability Forum**
- **Job Accommodation Network**
- Microsoft Enable

## **Ligações da HP**

[O nosso formulário web de contacto](https://h41268.www4.hp.com/live/index.aspx?qid=11387) 

[Manual de segurança e conforto da HP](http://www8.hp.com/us/en/hp-information/ergo/index.html)

[Vendas do setor público da HP](https://government.hp.com/)

## **Contactar o suporte técnico**

**WE NOTA:** Suporte apenas em inglês.

- Os clientes que forem surdos ou tiverem dificuldades de audição e que tenham questões sobre o suporte técnico ou a acessibilidade dos produtos da HP:
	- Podem utilizar o TRS/VRS/WebCapTel para ligar através do telefone (877) 656-7058, de segunda a sexta-feira entre as 6h e as 21h, Hora das Regiões Montanhosas nos Estados Unidos.
- Os clientes com outras deficiências ou limitações relacionadas com a idade que tenham alguma questão sobre o suporte técnico ou a acessibilidade de produtos da HP, podem escolher uma das seguintes opções:
	- Contacte-nos através do telefone (888) 259-5707, de segunda a sexta-feira entre as 6h e as 21h, Hora das Regiões Montanhosas nos Estados Unidos.
	- Preencha o Formulário de contacto para pessoas com deficiência ou limitações relacionadas com a [idade.](https://h41268.www4.hp.com/live/index.aspx?qid=11387)

# <span id="page-27-0"></span>**Índice Remissivo**

### **A**

a acessibilidade necessita de avaliação [18](#page-23-0) abertura de ventilação, identificar [5](#page-10-0) acessibilidade [17](#page-22-0) aplicações gerir aplicações [11](#page-16-0) AT (assistive technology) (tecnologia assistiva) encontrar [18](#page-23-0) objetivo [17](#page-22-0)

### **B**

bloqueio do cabo de segurança, instalar [13](#page-18-0)

### **C**

cartões de memória, identificar [2](#page-7-0) componentes lado direito [1](#page-6-0) parte frontal [2](#page-7-0) parte inferior [5](#page-10-0) parte posterior [4](#page-9-0)

#### **D**

descarga eletrostática [16](#page-21-0) dispositivos de alta definição, ligar [9](#page-14-0) dispositivo WLAN [7](#page-12-0)

#### **E**

efectuar cópias de segurança de informações e software [12](#page-17-0) entrada de áudio (microfone), identificação do conector [2](#page-7-0) Etiqueta da WLAN [7](#page-12-0) etiqueta de certificação da comunicação sem fios [7](#page-12-0) Etiqueta do Bluetooth [7](#page-12-0) etiquetas Bluetooth [7](#page-12-0) certificação da comunicação sem fios [7](#page-12-0) número de série [6](#page-11-0) regulamentação [7](#page-12-0)

serviço [6](#page-11-0) WLAN [7](#page-12-0) etiquetas de serviço, localizar [6](#page-11-0)

#### **H**

HP Assistive Policy [17](#page-22-0)

### **I**

imprimir [14](#page-19-0) informações de regulamentação etiqueta de regulamentação [7](#page-12-0) etiquetas de certificação da comunicação sem fios [7](#page-12-0) instalar bloqueio do cabo de segurança opcional [13](#page-18-0) International Association of Accessibility Professionals (IAAP) (Associação Internacional dos Profissionais de Acessibilidade) [18](#page-23-0)

## **J**

Janela sequinte [8](#page-13-0)

#### **L**

leitor de cartões de memória, identificar [2](#page-7-0)

## **M**

microfone (entrada de áudio), identificação do conector [2](#page-7-0)

#### **N**

nome e número do produto, computador [6](#page-11-0) Normas de acessibilidade da Secção 508 [19](#page-24-0) normas e legislação, acessibilidade [19](#page-24-0) número de série [6](#page-11-0) número de série, computador [6](#page-11-0)

### **P**

parte inferior [7](#page-12-0)

porta HDMI, identificar [4](#page-9-0) porta HDMI, ligar [9](#page-14-0) portas Carregamento USB 3.0 [2](#page-7-0) HDMI [4](#page-9-0), [9](#page-14-0) Porta USB Type-C [1](#page-6-0) USB 3.0 [4](#page-9-0) USB Type-C com HP Sleep and Charge [4](#page-9-0) Portas USB 3.0, carregamento, identificar [2](#page-7-0) portas USB 3.0, identificar [4](#page-9-0) Portas USB 3.0, identificar [4](#page-9-0) Porta USB Type-C com HP Sleep and Charge, identificar [4](#page-9-0)

### **R**

ranhura do cabo de segurança, identificar [1](#page-6-0) ranhuras cabo de segurança [1](#page-6-0) leitor de cartões de memória [2](#page-7-0) rato funções [8](#page-13-0) utilizar [8](#page-13-0) recursos [15](#page-20-0) recursos, acessibilidade [20](#page-25-0) rede sem fios, ligar [10](#page-15-0) rede sem fios, proteger [12](#page-17-0)

#### **S**

suporte [15](#page-20-0) suporte ao cliente, acessibilidade [21](#page-26-0)

### **T**

teclado externo funções [8](#page-13-0) utilizar [8](#page-13-0) teclas de ação [8](#page-13-0) aumentar luminosidade [8](#page-13-0) aumentar o volume [8](#page-13-0) avançar [8](#page-13-0) diminuir o volume [8](#page-13-0) ecrã inteiro [8](#page-13-0)

esc [8](#page-13-0) reduzir luminosidade [8](#page-13-0) retroceder [8](#page-13-0) silenciar [8](#page-13-0) tecnologia assistiva (AT - assistive technology) encontrar [18](#page-23-0) objetivo [17](#page-22-0) tomada de auscultadores (saída de áudio) [2](#page-7-0) tomada de saída de áudio (auscultadores), identificar [2](#page-7-0) tomadas entrada de áudio (microfone) [2](#page-7-0) saída de áudio (auscultadores) [2](#page-7-0) Type-C USB, identificar [1](#page-6-0)

#### **V**

viajar com o computador [7](#page-12-0) vídeo [9](#page-14-0)